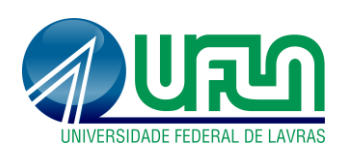

UNIVERSIDADE FEDERAL DE LAVRAS **ESCOLA DE CIÊNCIAS AGRÁRIAS DE LAVRAS** *Lavras/MG - 37200-900 Setor de Pós-Graduação telefone: (35) 3829-1329 e-mail: pg.esal@ufla.br http://www.ufla.br*

## **Tutorial: Como juntar PDF**

- 1. Acessar o site ILOVEPDF [\(https://www.ilovepdf.com/pt\)](https://www.ilovepdf.com/pt)
- 2. Acessar a opção "juntar PDF":

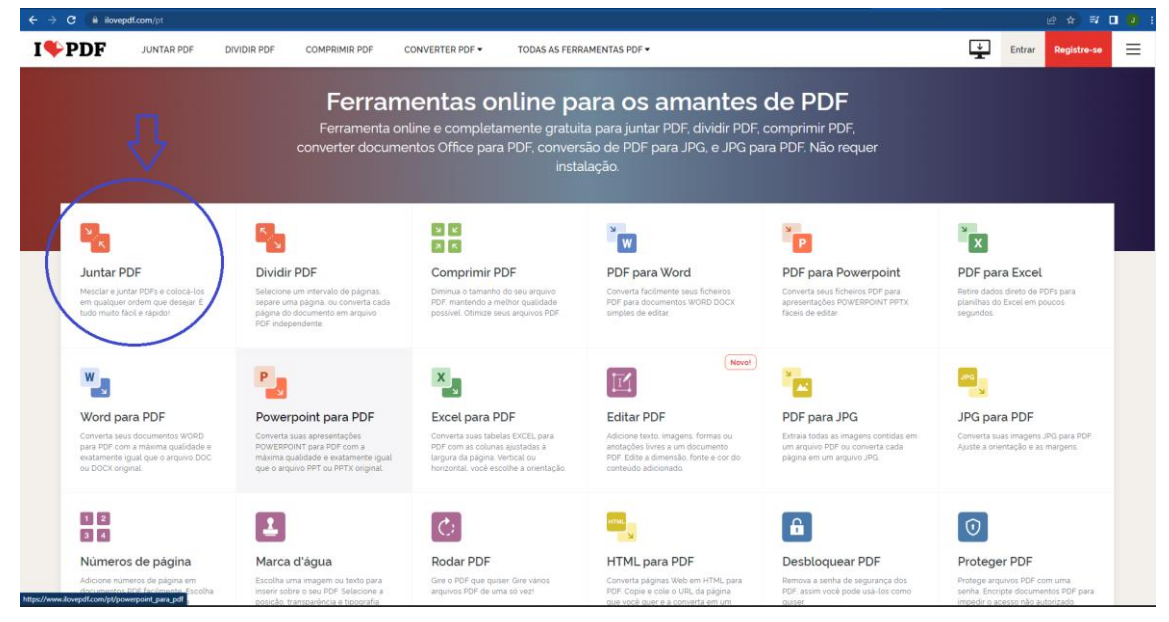

3. Acessar a opção "selecionar arquivo PDF":

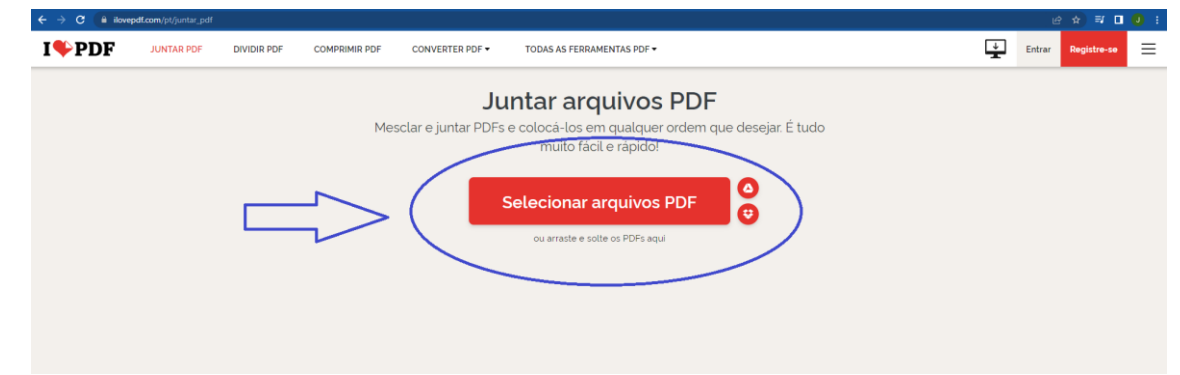

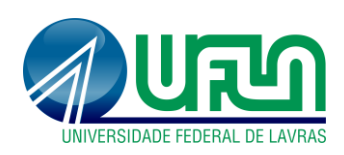

## UNIVERSIDADE FEDERAL DE LAVRAS **ESCOLA DE CIÊNCIAS AGRÁRIAS DE LAVRAS** *Lavras/MG - 37200-900 Setor de Pós-Graduação telefone: (35) 3829-1329 e-mail: pg.esal@ufla.br http://www.ufla.br*

## 4. Selecionar os arquivos desejados:

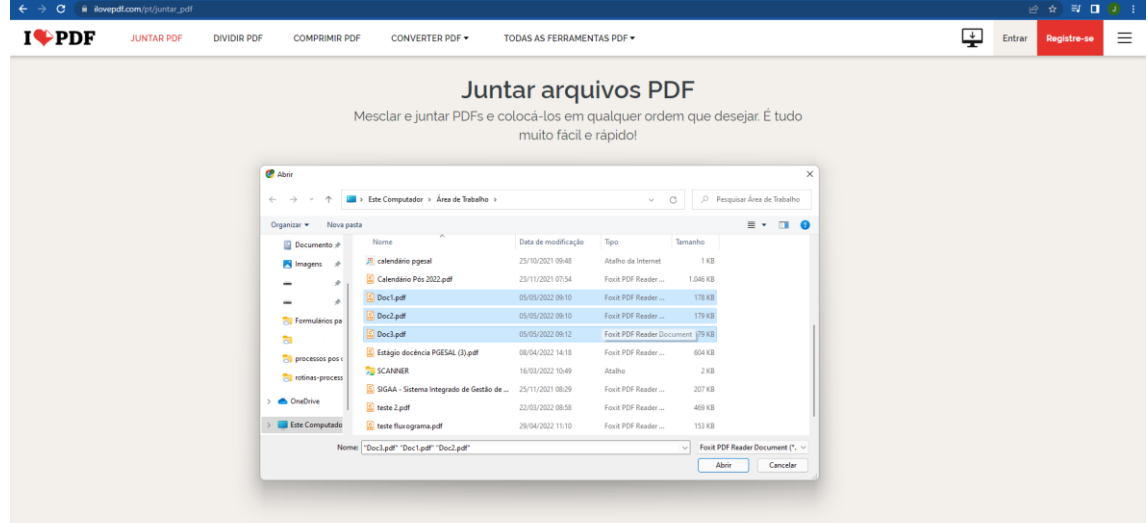

## 5. Selecionar a opção "Juntar PDF":

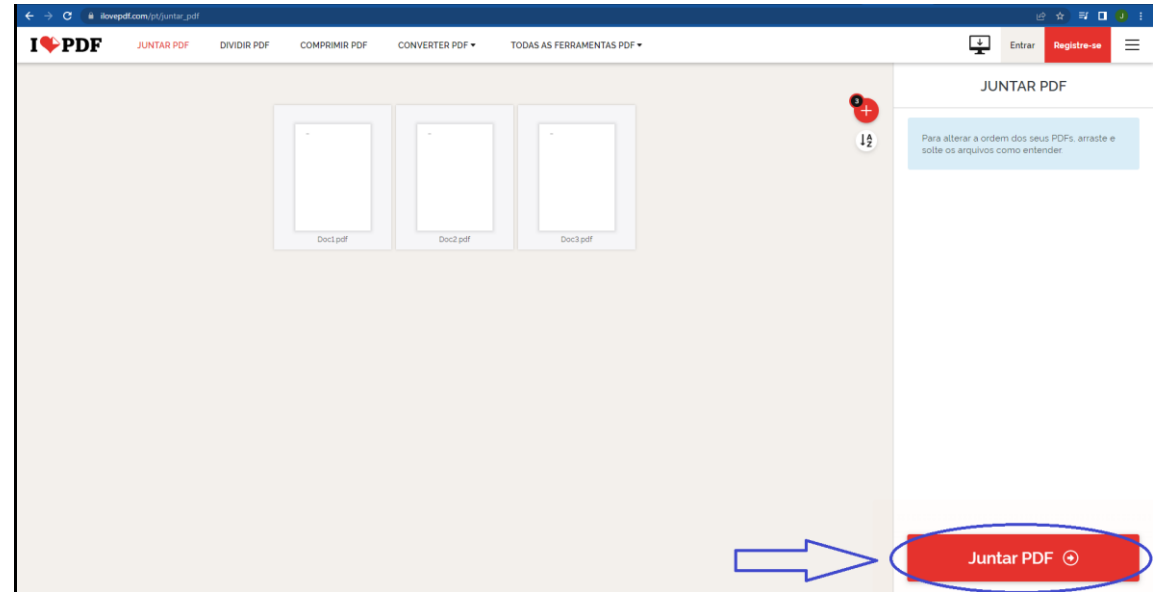

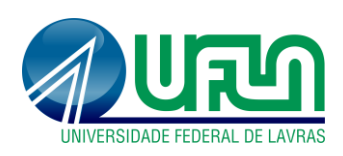

6. Selecionar "Baixar o PDF combinado":

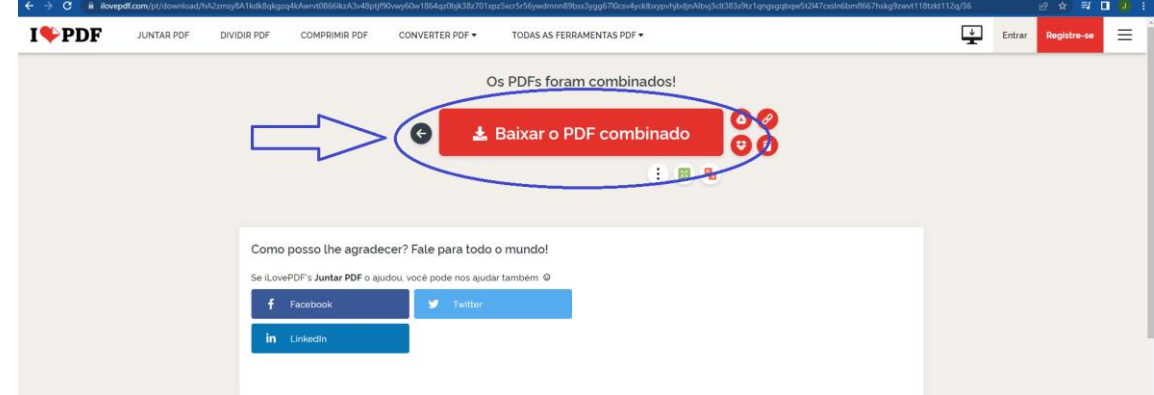

7. Fim do tutorial.